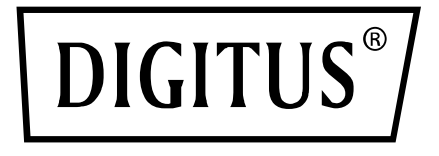

# **PRZEŁĄCZNIK KVM 4x1 DP, DP OUT, USB**

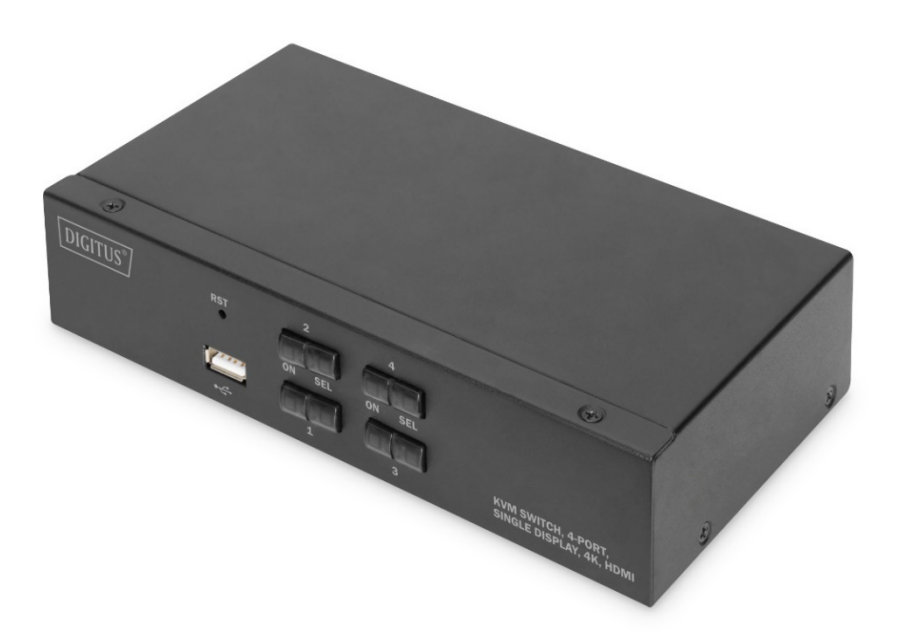

# **Skrócona instrukcja obsługi** DS-12891

# **Informacje dla użytkownika**

Producent zachowuje prawo do modyfikacji i zmiany informacji, dokumentów i specyfikacji zawartych w skróconej instrukcji obsługi (SIO) bez wcześniejszego powiadomienia. Jeśli po zakupie oprogramowanie okaże się wadliwe, będzie odpowiedzialny za wszelkie niezbędne usługi, naprawy oraz wszelkie przypadkowo powstałe szkody lub szkody następcze spowodowane przez oprogramowanie. Producent nie ponosi odpowiedzialności za wszelkie nieautoryzowane zmiany przeprowadzone w związku z zakłóceniami odbioru sygnału radiowego i/lub telewizyjnego spowodowanymi przez to urządzenie. Na użytkowniku spoczywa obowiązek wyeliminowania tych zakłóceń.

Jeśli przed rozpoczęciem użytkowania nie zostanie zapewnione prawidłowe napięcie robocze, producent nie ponosi odpowiedzialności za powstałe szkody.

**Przed użyciem należy się upewnić, że zapewnione jest prawidłowe napięcie. Niniejszy produkt nie posiada zasilacza. Jeśli zasilanie jest wymagane w określonym środowisku, klient może je zapewnić zgodnie z interfejsem zasilania produktu (specyfikacje gniazda zasilania: 5,5 mm x 2,1 mm) oraz parametrami napięcia gniazdka sieci elektrycznej.**

### **Zawartość opakowania**

Przełącznik KVM do kilku komputerów zawiera następujące elementy:

- 1 x przełącznik desktopowy KVM
- 4 x zestawy kabli połączeniowych KVM
- 1 x podręcznik użytkownika

Należy sprawdzić, czy wszystkie części są na miejscu i nie zostały uszkodzone podczas transportu.

W przypadku wystąpienia jakiś problemów należy skontaktować się ze sprzedawcą. Aby zapobiec uszkodzeniu urządzenia lub sprzętu podłączonego do urządzenia, należy uważnie przeczytać niniejszy dokument SIO i postępować zgodnie z instrukcjami dotyczącymi instalacji i obsługi.

**\*W okresie po publikacji niniejszego dokumentu SIO mogą pojawić się nowe funkcje produktu. Należy odwiedzić naszą stronę internetową, aby pobrać najnowszą wersję SIO.**

### Spis treści

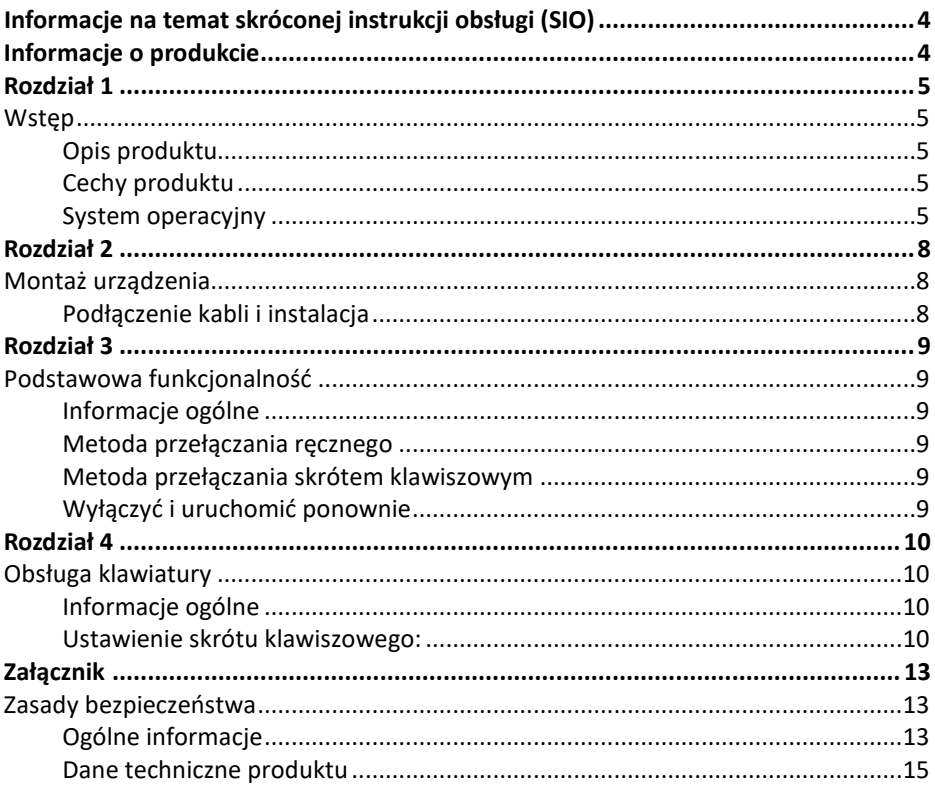

# **INFORMACJE NA TEMAT SKRÓCONEJ INSTRUKCJI OBSŁUGI (SIO)**

Niniejsza instrukcja SIO pomoże Ci w efektywnym wykorzystywaniu funkcji produktu, w tym m.in. w instalacji, konfiguracji i eksploatacji Twojego urządzenia. Oto przegląd zawartych w niej informacji:

**Rozdział 1 Wprowadzenie –** w tym rozdziale opisano urządzenie systemowe KVM montowane w szafce serwerowej, w tym jego funkcje, cechy i korzyści, a także opisano elementy panelu przedniego i tylnego.

**Rozdział 2 Instalacja urządzenia** – w tej sekcji wyjaśniono, w jaki sposób można zainstalować ten produkt.

**Rozdział 3 Podstawowa funkcjonalność –** objaśnienie podstawowej koncepcji działania przełącznika KVM.

**Rozdział 4 Obsługa klawiatury** – ta część opisuje funkcje i ustawienia skrótu klawiszowego klawiatury.

**Załącznik** – podano tutaj głównie dane techniczne i inne informacje techniczne dotyczące odpowiedniego przełącznika KVM.

#### **Oznaczenia w tekście:**

Symbol Wskazuje informacje tekstowe, które należy wprowadzić.

[ ] Klawisze, które należy wprowadzić, są wskazane w nawiasach.

Na przykład [ Enter ] oznacza naciśnięcie klawisza Enter. W przypadku klawiszy, które należy wprowadzić w tym samym czasie, są one umieszczane w tym samym nawiasie, a klawisze są połączone znakiem plus. Na przykład: [ Ctrl ]

- 1. Liczba wskazuje rzeczywisty numer sekwencji kroków operacji.
- Symbol rombu wskazuje, że informacje są podane w celach informacyjnych, ale nie są związane z krokami operacyjnymi.
- Symbol pochodzenia wskazuje informacje o podpunkcie klasyfikacji, niezależnie od kroków operacji.

# **INFORMACJE O PRODUKCIE**

Aby dowiedzieć się więcej o naszych produktach KVM i sposobach ich bardziej efektywnego wykorzystywania, można odwiedzić naszą witrynę internetową lub skontaktować się z autoryzowanym sprzedawcą w celu uzyskania odpowiednich informacji kontaktowych.

# **ROZDZIAŁ 1 Wstęp Opis produktu**

Jako przełącznik KVM, 2-portowy przełącznik KVM do komputerów stacjonarnych umożliwia użytkownikom dostęp do 2 komputerów z jednej konsoli z klawiaturą USB, myszą i wyświetlaczem DisplayPort®.

Dzięki zintegrowanemu koncentratorowi USB umożliwia każdemu komputerowi (jeden komputer w tym samym czasie) dostęp do podłączonych urządzeń peryferyjnych.

Instalacja przełącznika jest szybka i prosta, wystarczy podłączyć kabel do odpowiedniego portu. Nie są wymagane żadne ustawienia oprogramowania, nie trzeba przestrzegać żadnych procedur instalacji i nie ma problemów z kompatybilnością. Kompaktowa konstrukcja desktopowa z metalową obudową jest łatwa do zainstalowania i umieszczenia, zapewniając wiele interfejsów wideo. Udostępnia to użytkownikom różne opcje do szybkiego przełączania urządzeń audio, wideo oraz podłączanych przez USB. Dzięki temu można zaoszczędzić miejsce na biurku. Rozwiązanie sprawdza się szczególnie w zastosowaniach multimedialnych, jak biura typu SOHO.

# **Cechy produktu**

- 2-portowy przełącznik KVM USB z wieloma portami wideo
- Pojedynczy port USB steruje 2 komputerami i urządzeniami peryferyjnymi USB (niska prędkość)
- Wbudowany koncentrator USB2.0, zgodny ze specyfikacją protokołu USB2.0
- Maksymalna obsługiwana rozdzielczość wideo DisplayPort® to 4K@60fp
- Zapewnia funkcję skrótu klawiszowego przełączania klawiatury i wybór dwóch funkcji przełączania przycisków panelu urządzenia
- Obsługa wielu platform dla różnych systemów operacyjnych
- Połączenie sprzętowe na poziomie BIOS, bez konieczności instalowania sterowników i oprogramowania sterującego
- Przedni panel urządzenia jest rozszerzony o interfejs USB, który jest wygodny dla użytkowników do podłączania urządzeń peryferyjnych, takich jak klawiatura USB, mysz, dysk flash USB lub drukarka USB.
- Zapewnia różnorodne funkcje wyboru i ustawiania skrótów klawiszowych, dzięki czemu użytkownicy mogą ustawiać własne skróty klawiszowe w zależności od sytuacji.
- Automatycznie skanuje podłączony komputer.

### **System operacyjny**

- Do obsługiwanych systemów operacyjnych komputerów użytkowników należą: Windows XP i nowsza wersja
- Do obsługiwanych systemów operacyjnych przez serwer podłączony do przełącznika są wyszczególnione w poniższej tabeli:

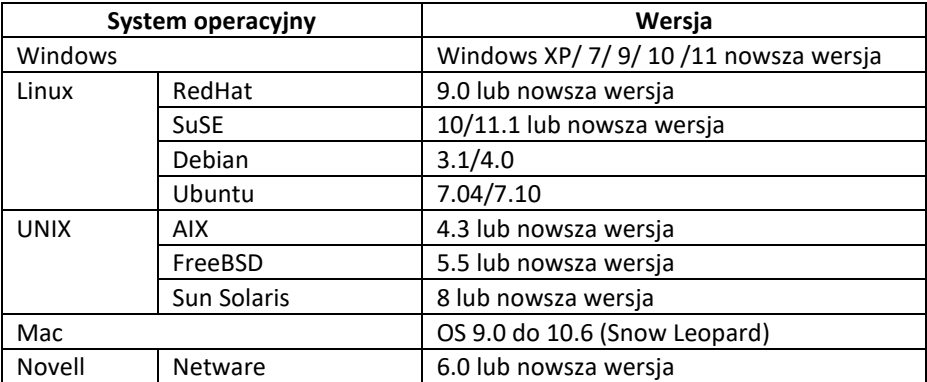

#### **Komponenty**

#### **Widok z przodu Widok z tyłu**

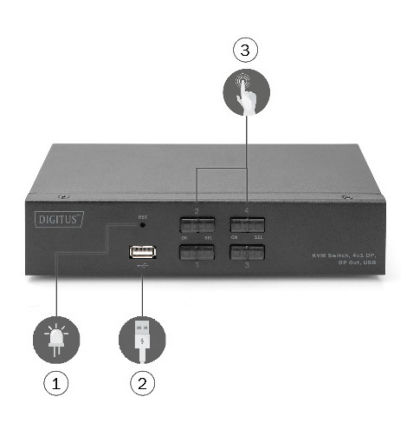

- 1. Przycisk reset
- 2.Przedni interfejs USB 2.0 Type A, do którego można podłączyć mysz i klawiaturę, urządzenie pamięci dyskowej oraz drukarkę.
- 3.Przycisk przełączania wraz z kontrolką zasilania

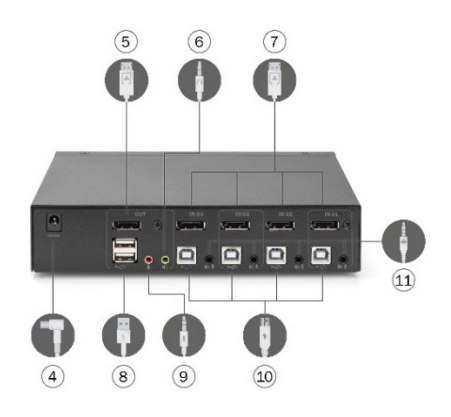

4. Zasilanie 9 V DC, opcjonalnie

5. Lokalna klawiatura USB i interfejs wejściowy myszy i klawiatury

6. Dla interfejsu wideo DisplayPort® (wyjście)

7. Dla interfejsu wideo DisplayPort® (wejście)

8. Lokalne wyjście dźwięku

9. Złącze wyjściowe lokalnego interfejsu MIC

10. Złącze USB na lokalną klawiaturę i mysz

# **ROZDZIAŁ 2 Montaż urządzenia Podłączenie kabli i instalacja**

Przełączniki KVM można umieścić na dowolnej powierzchni, która się do tego nadaje i umożliwia bezpieczne utrzymanie ciężaru urządzenia wraz z dodatkowym kablem. Należy wyczyścić powierzchnię i upewnić się, że

żadne inne przeszkody nie wpłyną na wentylację przełącznika i jego normalne działanie.

W celu zainstalowania 2- lub 4-portowego urządzenia desktopowego KVM należy wykonać poniższe kroki:

- 1. Należy podłączyć klawiaturę USB i mysz USB do portu konsolowego USB na panelu tylnym urządzenia.
- 2. Podłącz wyświetlacz DisplayPort® do portu wideo konsoli na tylnym panelu urządzenia.
- 3. W przypadku wykorzystywania oddzielnego głośnika i mikrofonu należy użyć analogowego portu dźwięku konsoli na tylnym panelu urządzenia.
- 4. W przypadku niestandardowego zestawu kabli KVM, kabel przyłączający KVM i zawarty w zestawie wtyk USB są podłączane do odpowiednich gniazd na tylnym panelu przełącznika.
- 5. Podłączyć drugi koniec kabla, kabel wideo, a także kabel USB do odpowiednich interfejsów USB i układu grafiki w swoim komputerze.
- 6. Podłączyć urządzenie peryferyjne USB do gniazda Type A (jedno znajduje się na panelu przednim; a dwa pozostałe na panelu tylnym)
- 7. Włączyć monitor.
- 8. KVM jest zasilany portem USB komputera. Należy włączyć komputer, aby uruchomić przełącznik KVM.
- 9. Włączyć komputer.

# **ROZDZIAŁ 3 Podstawowa funkcjonalność Informacje ogólne**

Przełącznik KVM może uzyskać dostęp do podłączonego komputera na dwa sposoby: kombinacje skrótów klawiszowych na klawiaturze USB do przełączania trybu pracy lub ręczne przełączenie z przodu urządzenia KVM.

### **Metoda przełączania ręcznego**

Użytkownik musi tylko nacisnąć odpowiedni przycisk dotykowy na przednim panelu KVM, po czym rozlegnie się dźwięk brzęczyka, który wskazuje, że dokonano przełączenia portu, a sygnały USB, audio i wideo odpowiedniego portu zostaną przełączone na odpowiedni port w urządzeniu lokalnym.

### **Metoda przełączania skrótem klawiszowym**

Użytkownicy mogą używać klawiatury podłączonej do interfejsu USB w urządzeniu KVM, aby korzystać ze skrótu klawiszowego. Aby więcej informacji, należy zapoznać się ze szczegółowym opisem w kolejnych sekcjach.

# **Wyłączyć i uruchomić ponownie**

Jeśli konieczne jest wyłączenie zasilania urządzenia, przed ponownym włączeniem urządzenia należy wykonać następujące czynności:

- 1. Odłączyć kable transmisji danych od wszystkich komputerów podłączonych do przełącznika.
- 2. Odłączyć kabel zasilacza od przełącznika, jeśli zasilacz jest podłączony.
- 3. Odczekać 10 sekund, a jeśli jest zasilanie, podłączyć kabel zasilacza z powrotem do przełącznika.
- 4. Następnie podłączyć kable wymiany danych od komputera i włączyć komputer.

# **ROZDZIAŁ 4 Obsługa klawiatury Informacje ogólne**

Produkt KVM z tej serii urządzeń desktopowych oferuje wiele łatwo uruchamianych operacji za pomocą skrótów klawiszowych, co ułatwia konfigurację KVM za pomocą klawiatury oraz przełączanie portów.

#### **Ustawienie skrótu klawiszowego:**

Ta seria produktów udostępnia użytkownikowi 4 kombinacje skrótów klawiszowych na polecenia i ustawienia użytkownika. Domyślnie ustawiony skrót klawiszowy to "LEFT" [ CRTL ] [ CRTL ] do przełączania na następny port, [ CRTL ] + [ SHIFT ] [ 1 ] lub [ 2 ] do przełączania na określony port. Poniższa tabela zawiera opis czterech kombinacji skrótów klawiszowych, należy sprawdzić ustawienia podczas korzystania:

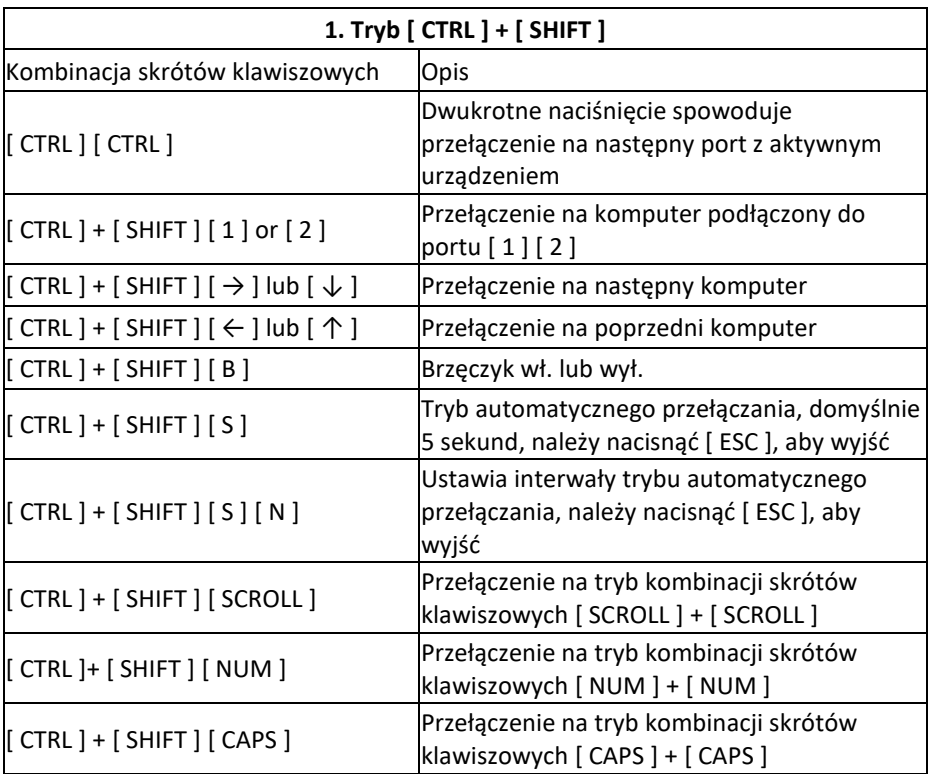

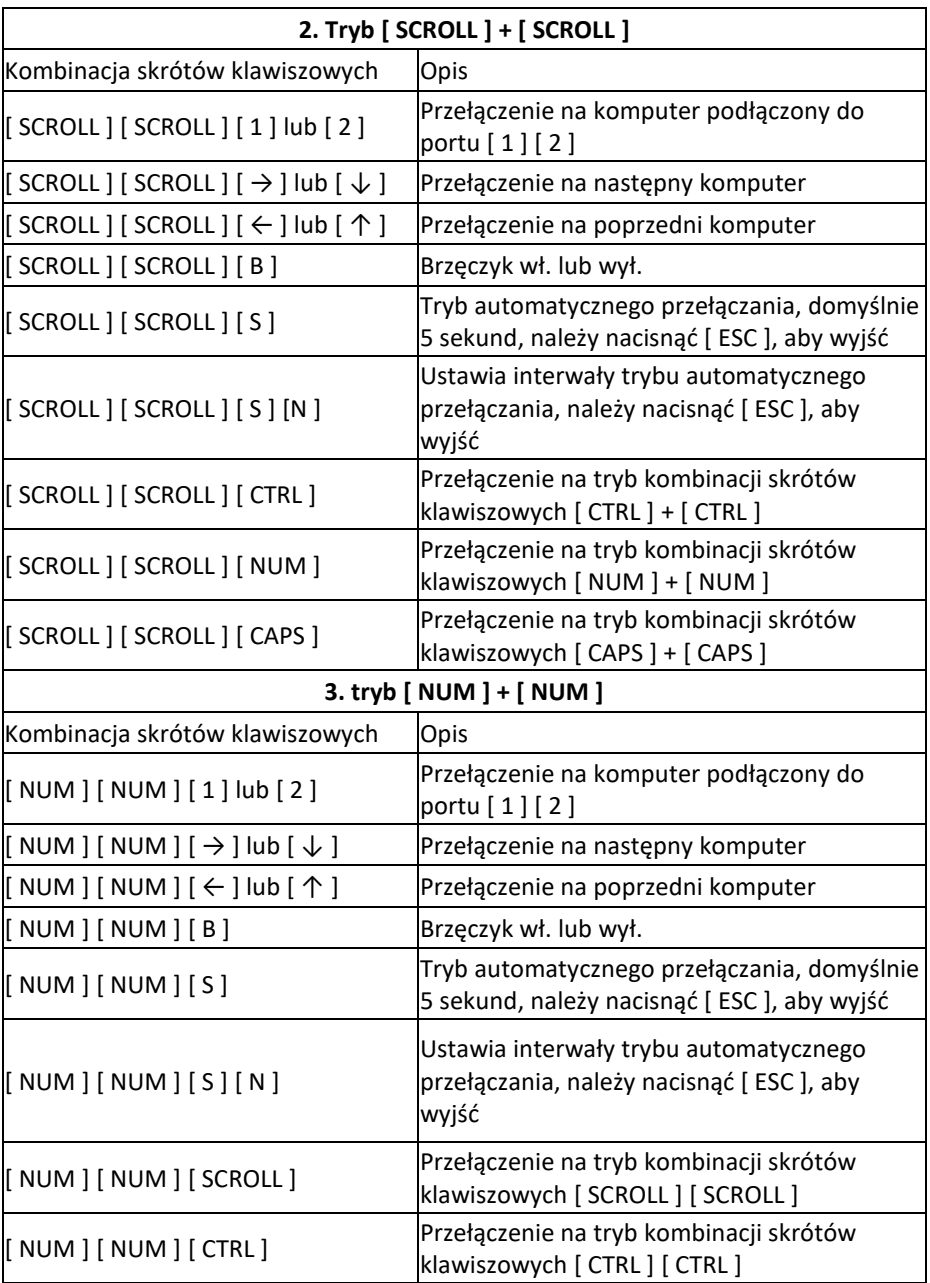

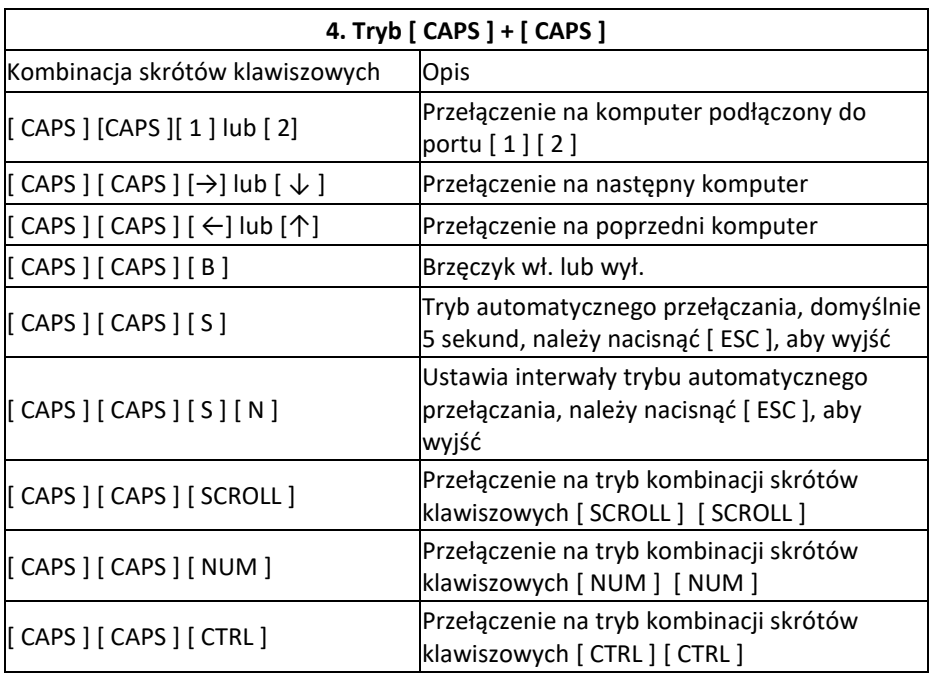

#### **Uwaga:**

1. Czas wykrywania każdego skrótu klawiszowego wynosi 5 sekund. W przypadku naciśnięcia [ CTRL ] po 5 sekundach od pierwszego naciśnięcia [ CTRL ], ta kombinacja klawiszowa prześle nieprawidłowe dane.

2. W kombinacji klawiszowej, [ N ] oznacza klawisz numeryczny [ 1 ] ---- [ 9 ], a interwał w sekundach można ustawić, jak jest to pokazane na poniższej tabeli:

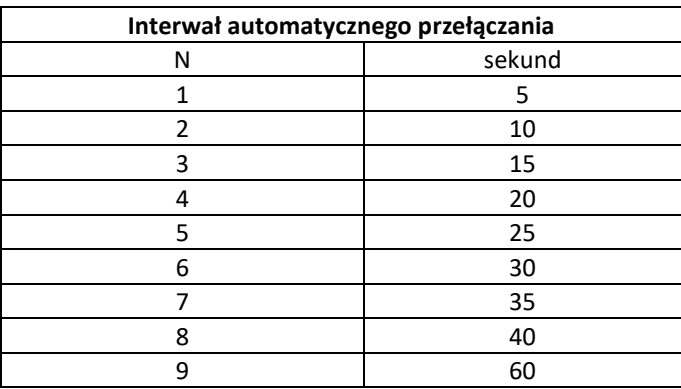

# **ZAŁĄCZNIK Zasady bezpieczeństwa Ogólne informacje**

- Ten produkt jest przeznaczony wyłącznie do użytku w pomieszczeniach
- Przed rozpoczęciem użytkowania urządzenia należy przeczytać wszystkie zalecenia i zachować niniejszą instrukcję obsługi do późniejszego wglądu
- Należy przestrzegać wszelkich ostrzeżeń i instrukcji zapisanych na urządzeniu
- Nie należy umieszczać urządzenia na żadnych nierównych powierzchniach (takich jak wózek na kółkach, półka, stół itp.) Jeśli urządzenie zostanie upuszczone, dojdzie do jego poważnego uszkodzenia.
- Nie używać urządzenia w pobliżu wody
- Nie umieszczać tego urządzenia w pobliżu kaloryfera lub grzejnika, ani nad tego typu urządzeniami grzewczymi
- Obudowa urządzenia jest wyposażona w szczeliny do odprowadzania ciepła i wentylacji. Aby zapobiec przegrzaniu podczas pracy, nie należy blokować ani zakrywać otworów
- Nie należy umieszczać tego urządzenia na miękkiej powierzchni (takiej jak łóżko, sofa, koc itp.), która blokowałaby otwór wentylatora. Ponadto nie powinno być umieszczane w szczelnie zamkniętym miejscu, chyba że zapewniono odpowiednią wentylację
- Nie wylewać żadnych płynów na urządzenie
- Przed rozpoczęciem czyszczenia tego urządzenia należy odłączyć kabel zasilania od gniazdka elektrycznego Nie używać żadnych płynnych ani pieniących środków czyszczących. W celu wyczyszczenia należy wilgotnej ściereczki
- Należy używać urządzenia zgodnie z typem zasilania podanym na etykiecie. Jeśli nie ma pewności, czy prawidłowy typ zasilania jest dostępny, należy skontaktować się ze sprzedawcą lub lokalnym dostawcą prądu
- To urządzenie jest przeznaczone do systemów IT do dystrybucji energii elektrycznej o napięciach międzyfazowych od 100 V do 230 V
- Aby zapobiec uszkodzeniu urządzenia, ważne jest, aby wszystkie urządzenia były odpowiednio uziemione
- Nie należy kłaść niczego na przewodzie zasilającym ani kablu i tak ułożyć przewód zasilający i kable, aby uniknąć potknięcia się o nie
- Jeśli urządzenie korzysta z przedłużacza, należy się upewnić, że całkowita moc wszystkich produktów korzystających z tego przewodu nie przekracza wartości

maksymalnego natężenia prądu przewodu. Należy upewnić się, że suma natężenia prądu wszystkich produktów podłączonych do gniazdka ściennego nie przekracza 15 A

- Należy użyć zabezpieczenia przeciwprzepięciowego, regulatora napięcia lub zasilacza awaryjnego (UPS), aby chronić system przed nagłymi, chwilowymi przepięciami lub zbyt niskim napięciem
- Należy prawidłowo zamocować kabel systemowy i przewód zasilający, aby upewnić się, że nic nie wywiera nacisku na kabel
- Nie wkładać żadnych przedmiotów do urządzenia przez gniazda w obudowie. Istnieje ryzyko kontaktu z niebezpiecznymi punktami pod napięciem lub zwarcia komponentów, co może wywołać pożar lub doprowadzić do porażenia prądem elektrycznym
- Nie wolno próbować samodzielnie naprawiać tego urządzenia. Aby uzyskać pomoc techniczną, należy skontaktować się z wykwalifikowanym pracownikiem serwisowym
- Jeśli wystąpi jedna z poniższych sytuacji, należy odłączyć urządzenie od gniazdka elektrycznego i przekazać je do naprawy wykwalifikowanemu pracownikowi serwisowemu
- Uszkodzony lub zużyty przewód zasilania lub wtyk
- Rozlano ciecz do wewnątrz urządzenia
- Urządzenie jest przesiąknięte wodą, np. na skutek deszczu
- Urządzenie zostało upuszczone lub obudowa uległa uszkodzeniu
- Wystąpiły znaczące zmiany w funkcjonalności tego urządzenia
- Urządzenie nie działa normalnie przy stosowaniu się do instrukcji obsługi
- Regulacji można dokonywać wyłącznie w ramach funkcji sterowania opisanych w instrukcji obsługi, a wszelkie inne nieprawidłowe operacje mogą spowodować uszkodzenia, przez co konieczna może być naprawa wymagająca większej pracy wykwalifikowanego personelu

### **Dane techniczne produktu**

#### **Wersja HDMI KVM:**

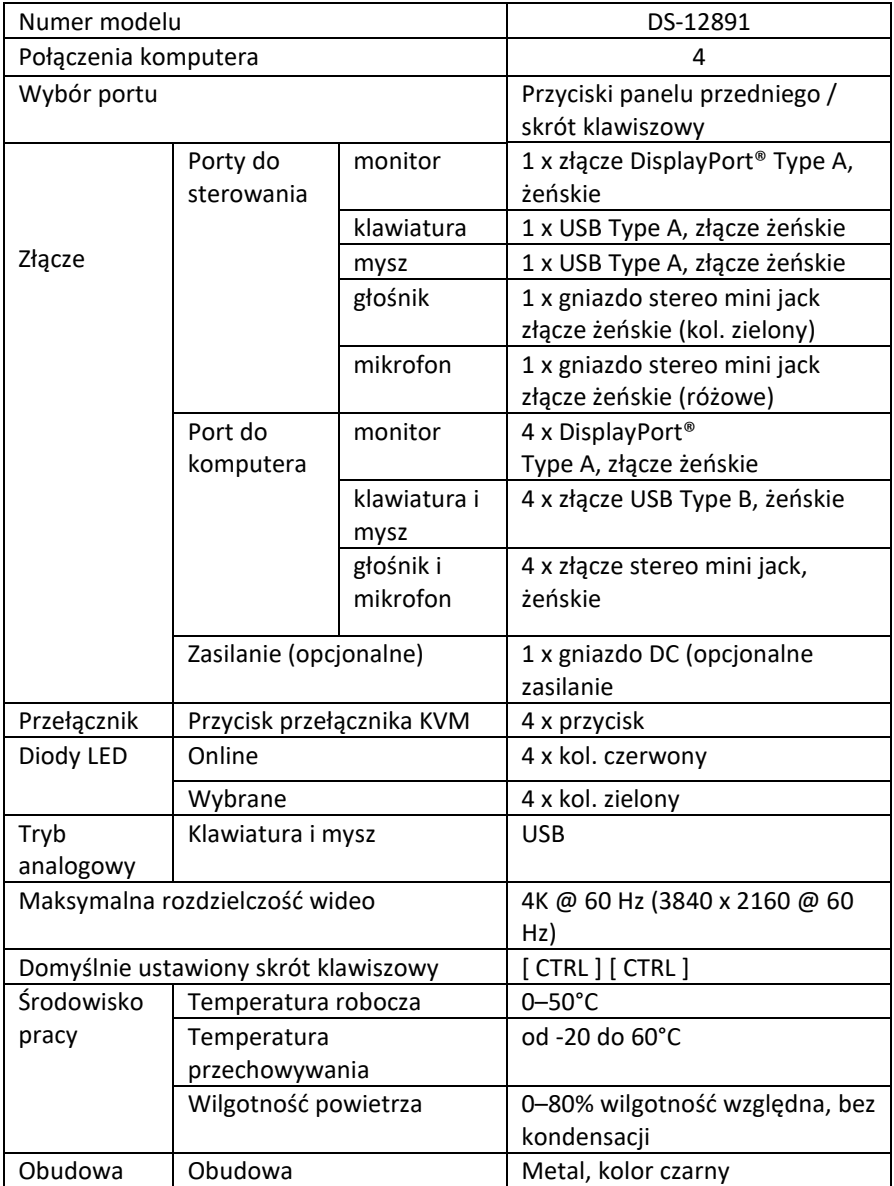

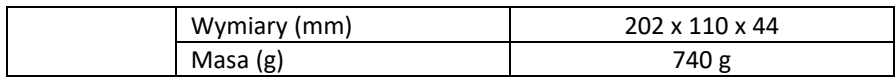

Assmann Electronic GmbH niniejszym oświadcza, że deklaracja zgodności jest dostarczana wraz produktem. Jeżeli deklaracja zgodności nie znajduje się w opakowaniu, można ją uzyskać, wysyłając list na poniższy adres producenta.

#### **www.assmann.com**

Assmann Electronic GmbH Auf dem Schüffel 3 58513 Lüdenscheid Niemcy

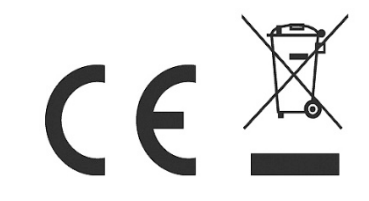